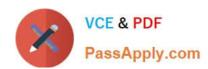

# PL-100<sup>Q&As</sup>

Microsoft Power Platform App Maker

# Pass Microsoft PL-100 Exam with 100% Guarantee

Free Download Real Questions & Answers PDF and VCE file from:

https://www.passapply.com/pl-100.html

100% Passing Guarantee 100% Money Back Assurance

Following Questions and Answers are all new published by Microsoft
Official Exam Center

- Instant Download After Purchase
- 100% Money Back Guarantee
- 365 Days Free Update
- 800,000+ Satisfied Customers

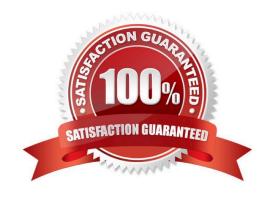

# VCE & PDF PassApply.com

# https://www.passapply.com/pl-100.html 2024 Latest passapply PL-100 PDF and VCE dumps Download

## **QUESTION 1**

You are developing a canvas app to monitor time. The app includes a Text Input control named TIC1 and a Timer control named TIM1.

You need to set TIM1 to a default value.

What should you do?

A. In the OnChange property of TIC1, set the value of the Text property for TIC1 to a context variable that stores the duration value. Assign the value of the variable to the OnTimerStart property for TIM1.

- B. Assign the Text property of TIC1 to the Duration property of TIM1.
- C. Assign the Text property of TIC1 to the OnSelect property of a TIM1.
- D. Add the clock icon to the app and use the OnSelect property to set the Duration property for TIM1.

Correct Answer: D

The OnTimerStart, OnTimerEnd and OnSelect are the configurations where you can add your code.

Reference: https://sharepains.com/2019/08/22/all-about-timers-in-powerapps/

## **QUESTION 2**

#### **DRAG DROP**

A company uses Power Automate. You manage two cloud flows named A and B.

Users must perform the following activities:

1.

Manage the properties of cloud flow A.

2.

Manually trigger cloud flow B.

You need to set up privileges for the business users by using the principle of least privilege.

Which privilege types should you grant for each activity? To answer, drag the appropriate privilege types to the correct activities. Each privilege type may be used once, more than once, or not at all. You may need to drag the split bar between

panes or scroll to view content.

NOTE: Each correct selection is worth one point.

Select and Place:

# https://www.passapply.com/pl-100.html 2024 Latest passapply PL-100 PDF and VCE dumps Download

| Microsoft Power Platform Admin                  |                         |
|-------------------------------------------------|-------------------------|
| Co-owner                                        |                         |
| Run-only                                        |                         |
| Answer Area                                     |                         |
| Activity                                        | Privilege type          |
| Manage the properties of cloud flow A.          |                         |
| Manually trigger cloud flow B.                  |                         |
| orrect Answer:                                  |                         |
| Privilege types                                 |                         |
| Privilege types  Microsoft Power Platform Admin |                         |
|                                                 |                         |
| Microsoft Power Platform Admin  Answer Area     | Privilege type          |
|                                                 | Privilege type Co-owner |

Box 1: Co-owner

Manage the properties of cloud flow A.

You must be the creator or owner to add or remove owners from a cloud flow.

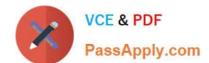

# https://www.passapply.com/pl-100.html

2024 Latest passapply PL-100 PDF and VCE dumps Download

Any owner of a cloud flow can perform these actions:

View the run history.

Manage the properties of the flow (for example, start or stop the flow, add owners, or update credentials for a connection).

Edit the definition of the flow (for example, add or remove an action or condition).

Add or remove other owners (but not the flow\\'s creator).

Delete the flow.

Box 2: Run-only

Manually trigger cloud flow B.

The run-only permissions feature allows you to grant a very limited set of permissions to manually-triggered flows (such as button and instant flows). With this option, users can only execute the flow. They cannot edit or modify any part of the

flow and will only be granted permission to trigger it.

Incorrect:

\* Microsoft Power Platform Admin

If you\\re an Environment Admin, Global admin, or Power Platform admin, you can manage the flows created in your organization.

Admins can do the following from the Power Platform admin center:

View flow details, connections, and owners Share the flow with others Disable the flow Delete the flow

Reference: https://learn.microsoft.com/en-us/power-automate/create-team-flows https://subscription.packtpub.com/book/web-development/9781839213793/9/ch09lvl1sec34/sharing-a-flow-with-run-only-permissionshttps://learn.microsoft.com/en-us/power-platform/admin/manage-power-automate

## **QUESTION 3**

You are developing a canvas app to monitor time. The app includes a Text Input control named TIC1 and a Timer control named TIM1.

You need to set TIM1 to a default value.

What should you do?

- A. Assign the Text property of TIC1 to the OnSelect property of a TIM1.
- B. Assign the Text property of TIC1 to the OnTimerStart property of the TIM1.
- C. Set the Text property of TIC1 to the current system time.
- D. Assign the Text property of TIC1 to the Duration property of TIM1.

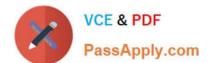

# https://www.passapply.com/pl-100.html

2024 Latest passapply PL-100 PDF and VCE dumps Download

Correct Answer: D

Timer control Duration property – How long a timer runs in milliseconds. The maximum is 24 hours expressed in milliseconds. Default is 60 seconds.

Note: Timer control in Power Apps

A control that can determine how your app responds after a certain amount of time passes.

Description

Timers can, for example, determine how long a control appears or change other properties of a control after a certain amount of time has passed.

Note:

In Power Apps Studio, timers run only in Preview mode.

Key properties

Duration – How long a timer runs in milliseconds. The maximum is 24 hours expressed in milliseconds. Default is 60 seconds.

OnTimerEnd – Actions to perform when a timer finishes running.

Repeat – Whether a timer automatically restarts when it finishes running.

Reference:

https://learn.microsoft.com/en-us/power-apps/maker/canvas-apps/controls/control-timer

## **QUESTION 4**

You have been tasked with building a canvas app that allows users to track to track time on mobile devices.

You should add a Sign-in screen, a screen to record the user\\'s time entries for the week, and a screen to amend the user\\'s recent time records.

Users will be issued ID cards that includes the user\\'s name and a recent picture, as well as a QR code that will include the user\\'s employee number.

You need to make sure that the user\\'s employee number is read into the app.

Which of the following actions should you take?

- A. You should add the Card control.
- B. You should add the Camera control.
- C. You should add the Barcode scanner control.
- D. You should add the Text input control.

Correct Answer: C

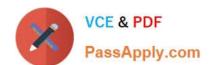

# https://www.passapply.com/pl-100.html 2024 Latest passapply PL-100 PDF and VCE dumps Download

The Barcode scanner control for canvas apps scans barcodes, QR codes, and data-matrix codes on an Android or iOS device.

Reference: https://docs.microsoft.com/en-us/powerapps/maker/canvas-apps/controls/control-new-barcode-scanner https://docs.microsoft.com/en-us/powerapps/maker/canvas-apps/reference-properties

#### **QUESTION 5**

You have been tasked with creating apps for your company.

You want to make use of a Power Platform tool that will make sure that an email is sent to a manager whenever a specified event occurs.

You make use of Power Virtual Agents to create a bot.

Does the action achieve your objective?

A. Yes, it does

B. No, it does not

Correct Answer: B

When you create bots with Power Virtual Agents, you author and edit topics.

Reference: https://docs.microsoft.com/en-us/power-virtual-agents/authoring-fundamentals

PL-100 Practice Test

PL-100 Exam Questions

PL-100 Braindumps